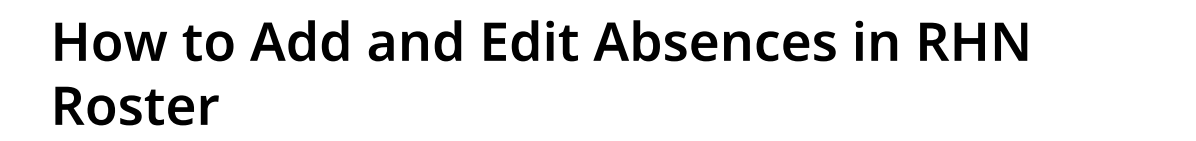

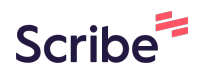

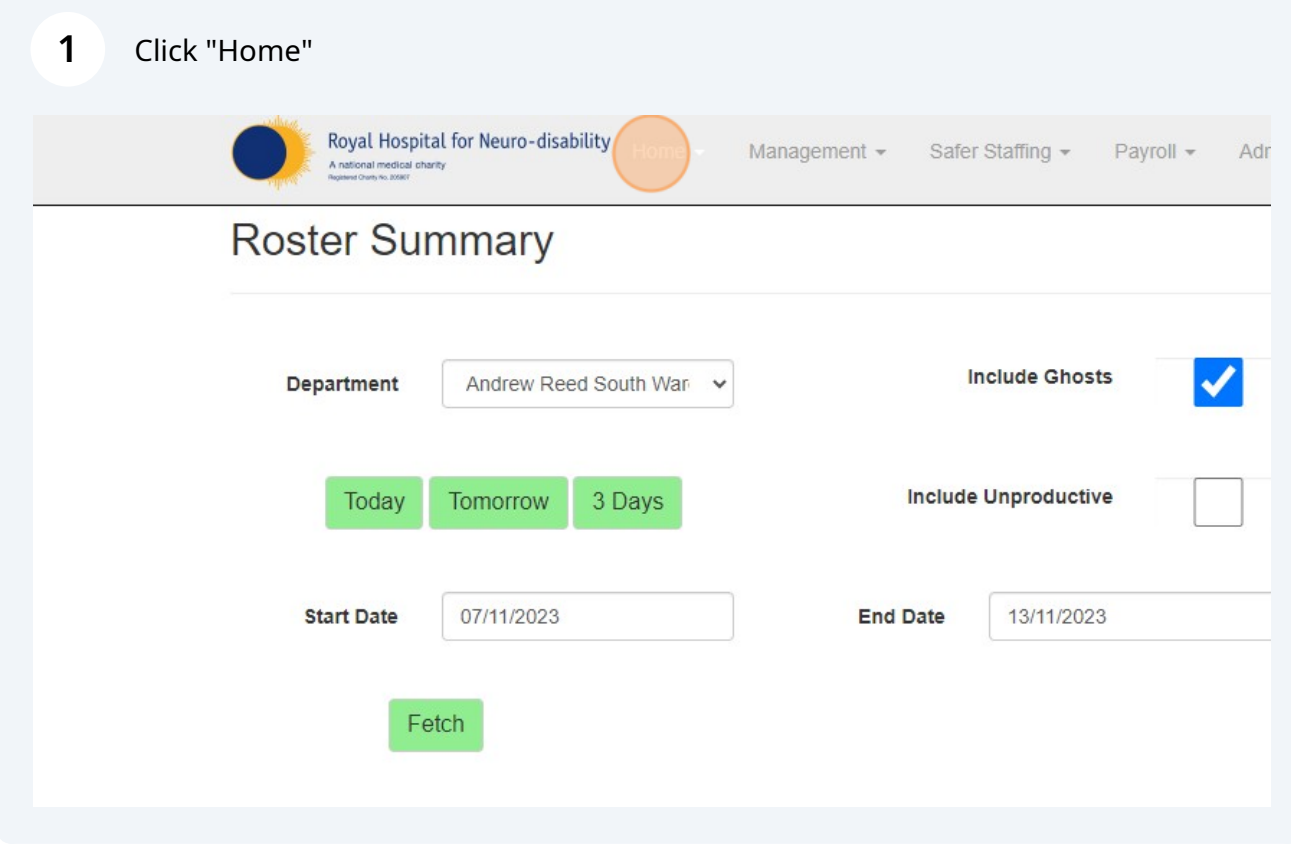

# Click "Roster Summary"

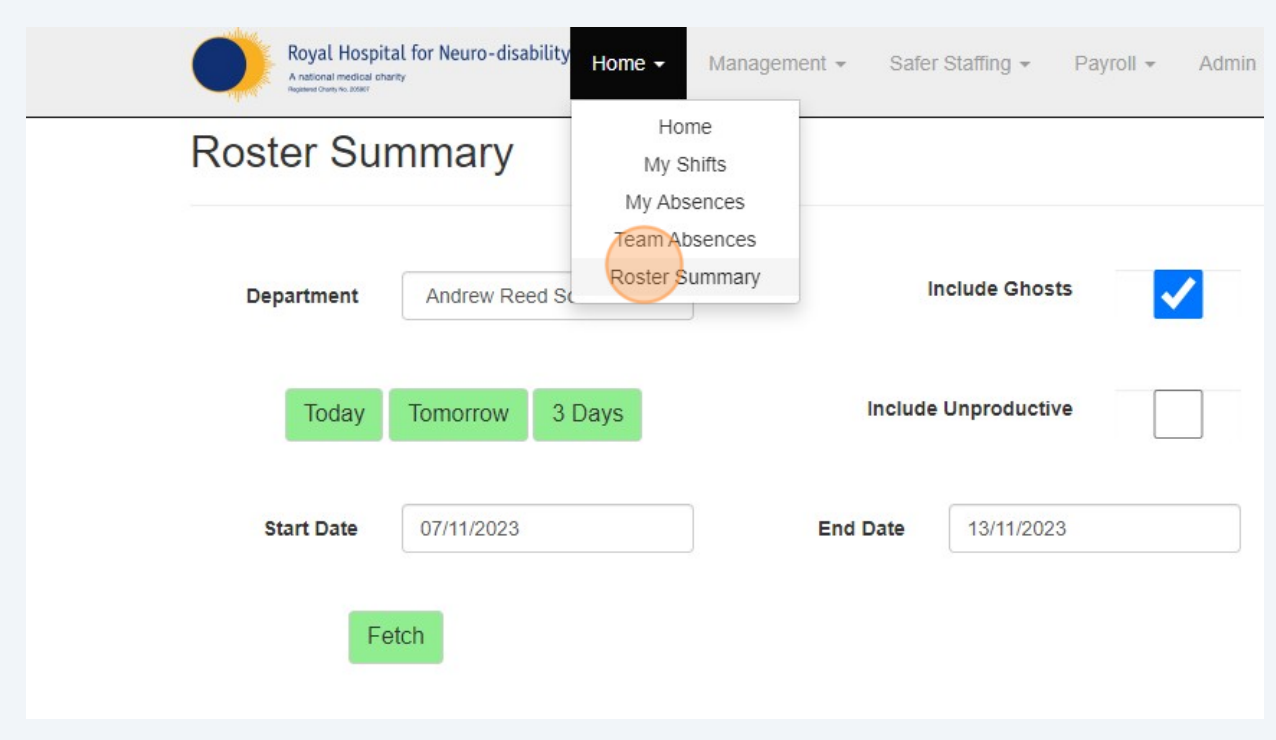

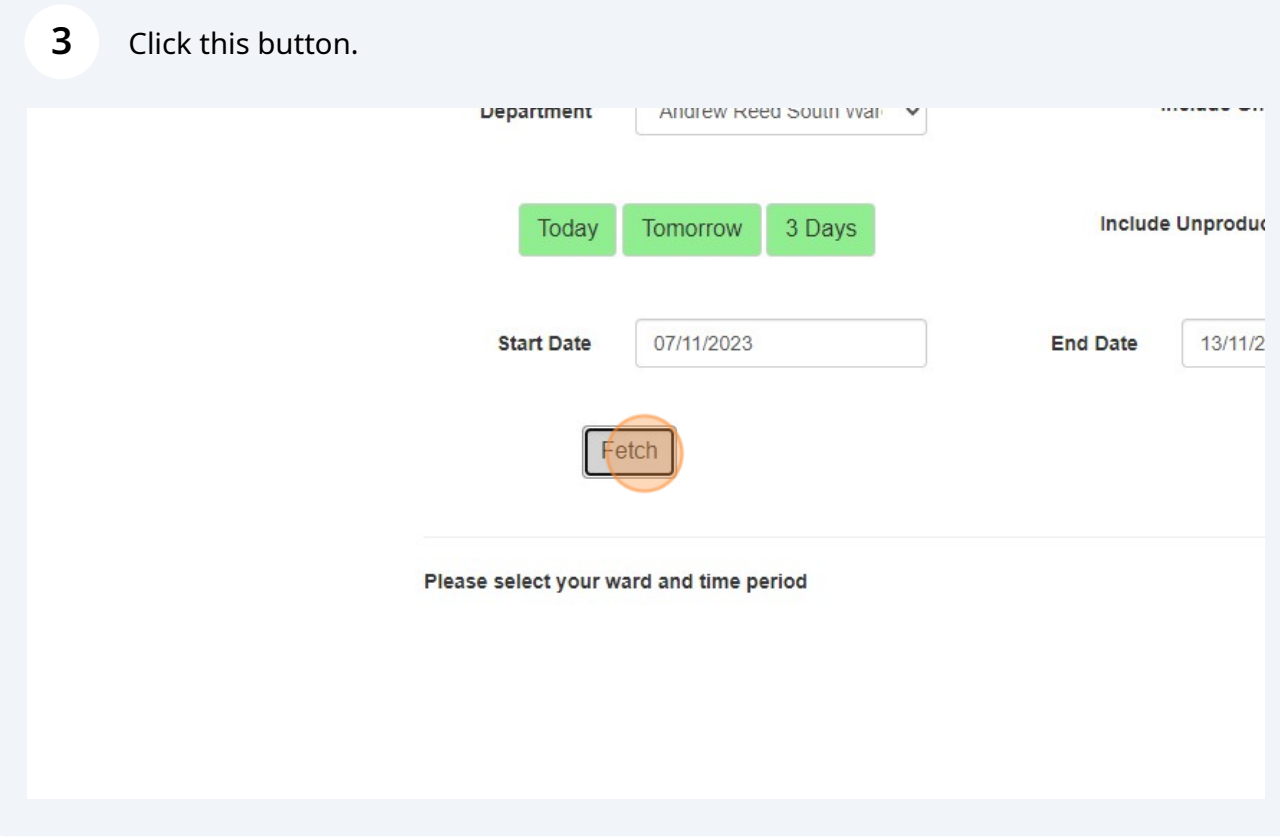

#### **4** Click "Add Absence"

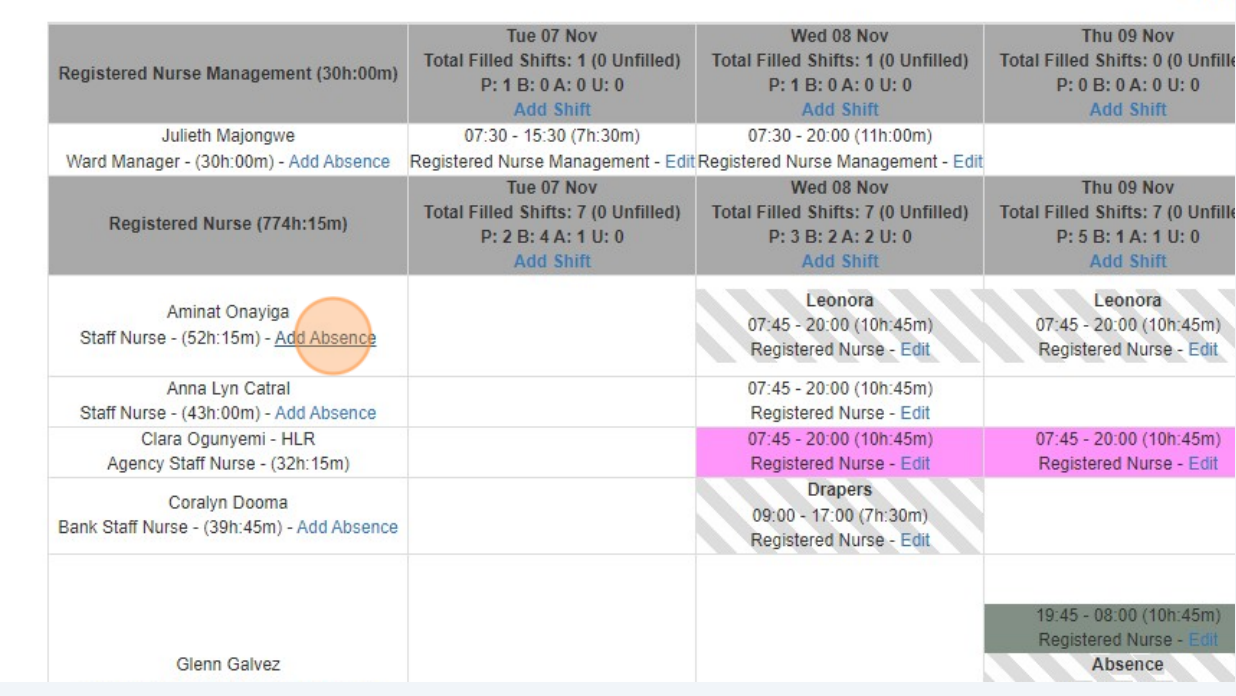

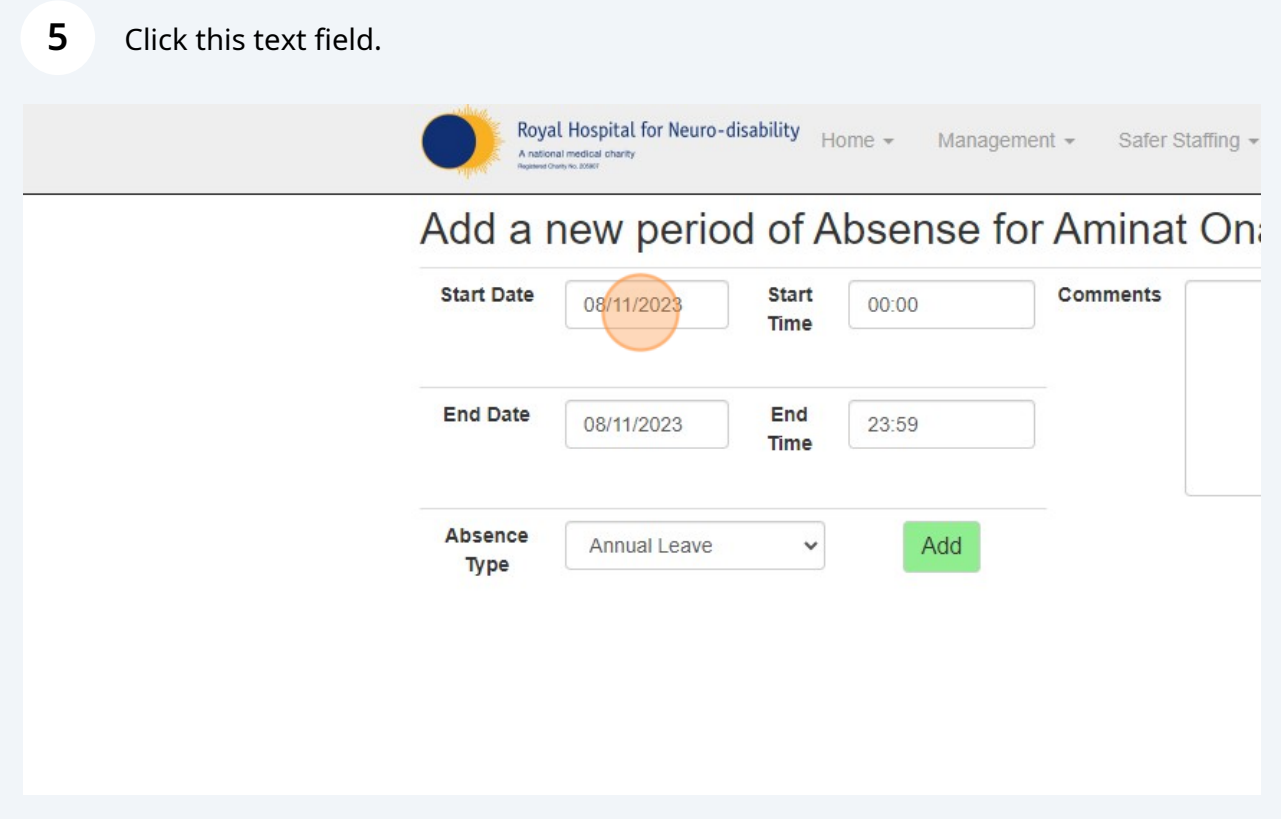

 $\sim$  11

**6** Click "15"

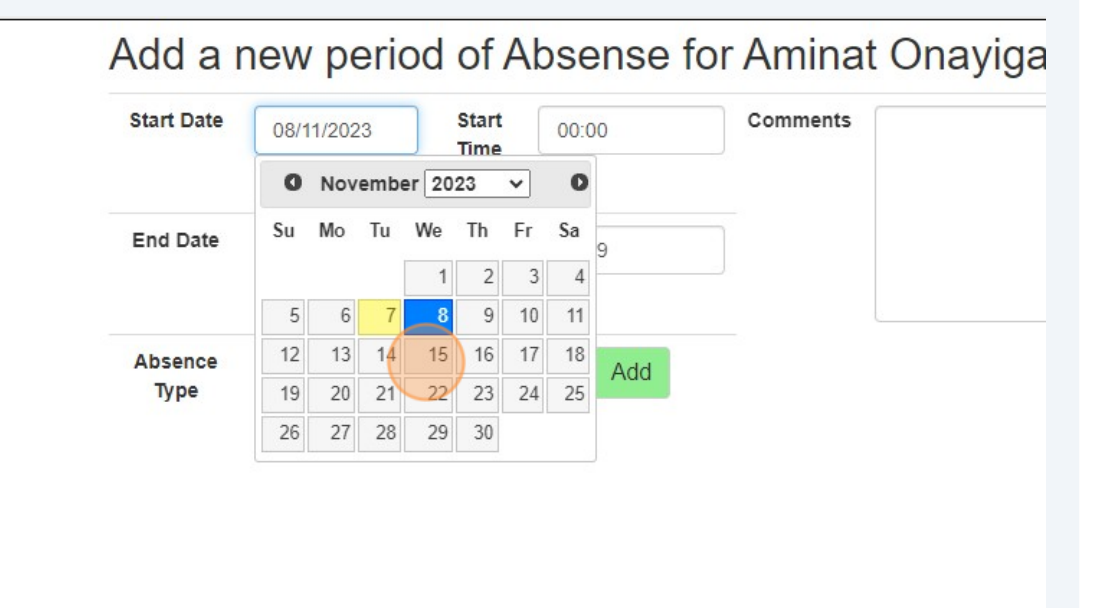

#### **7** Click this button.

## Add a new period of Absense for Aminat Onayiga (Staff Nu

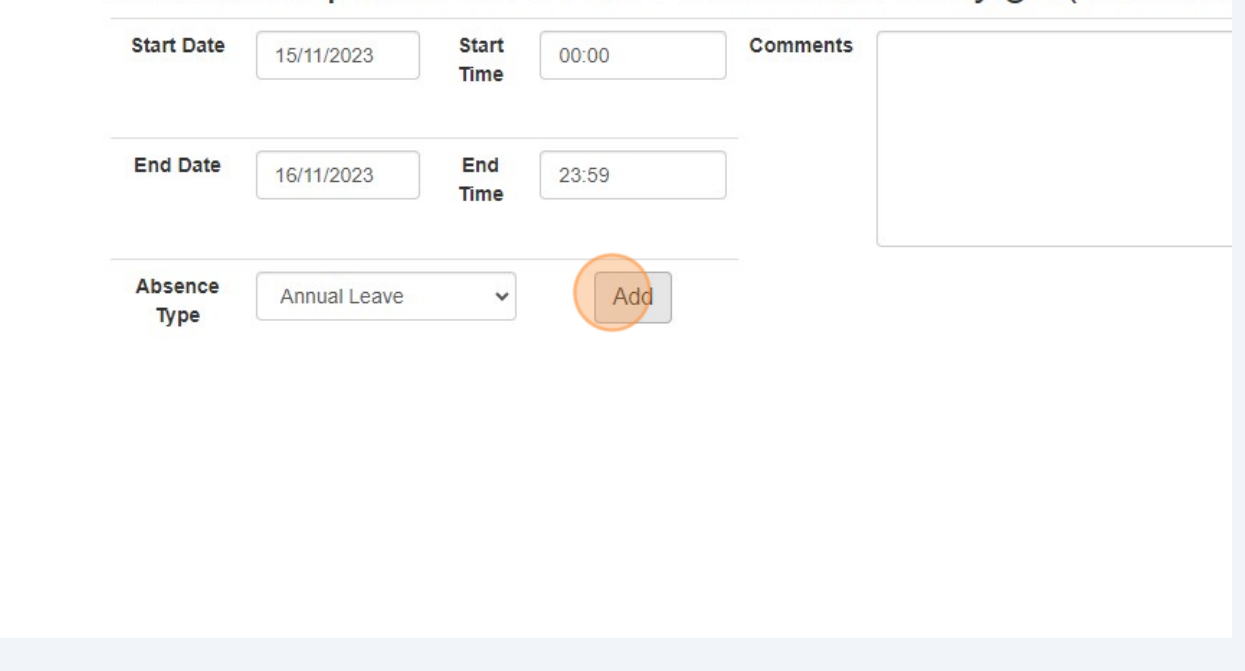

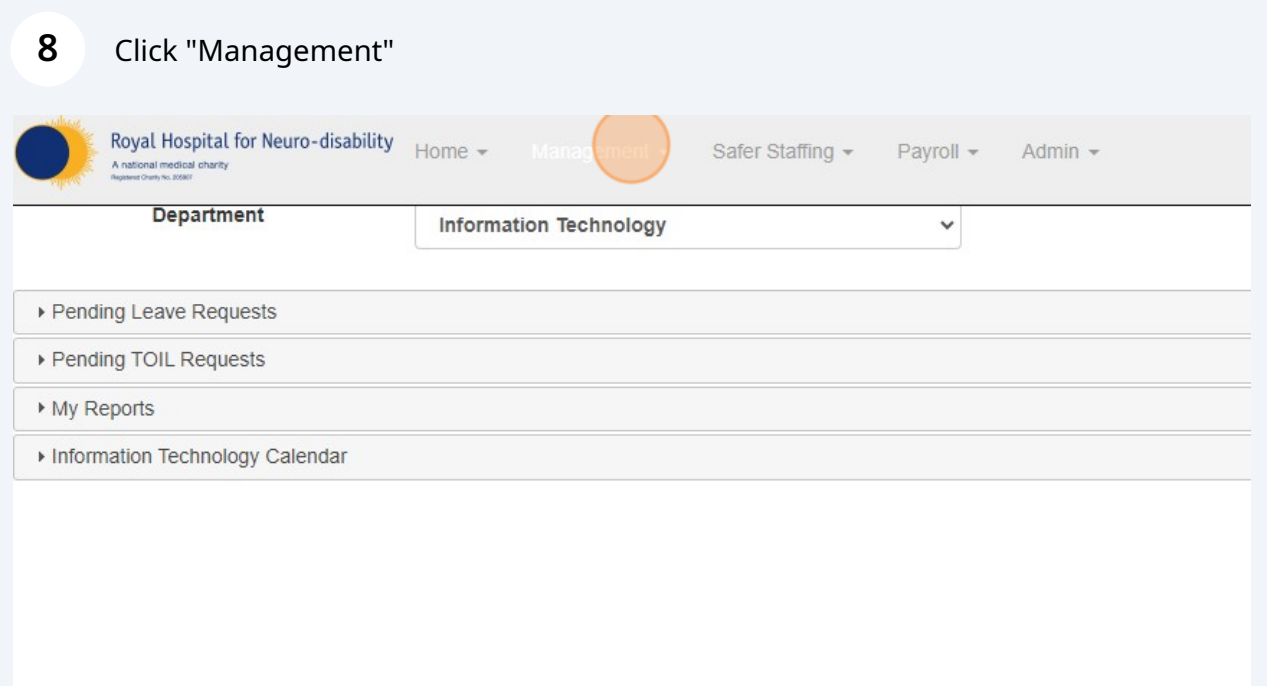

# Click "Unfilled Shifts"

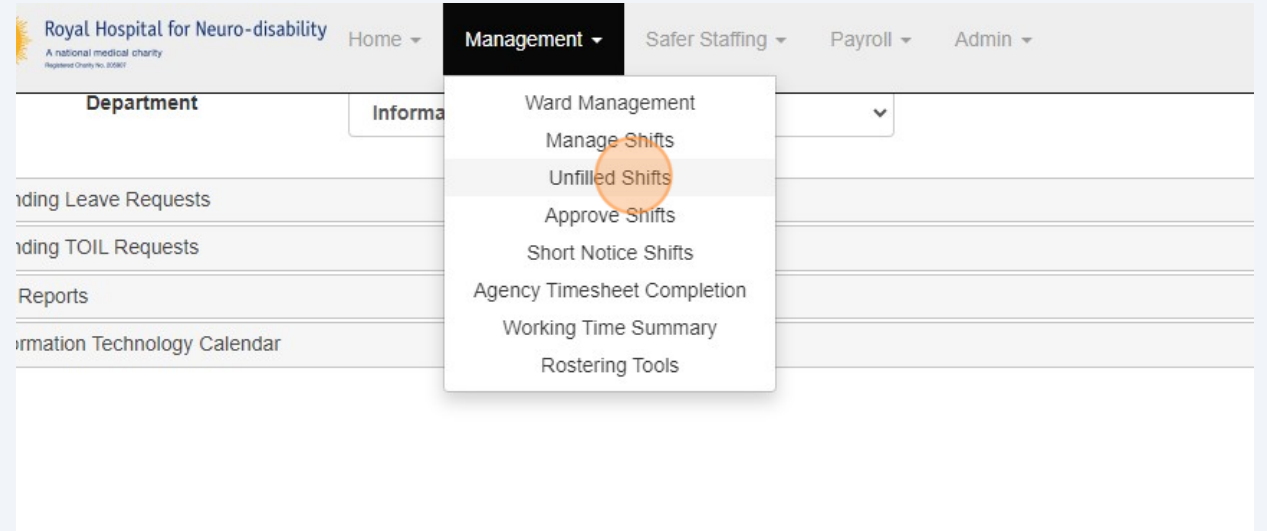

#### Click this text field.

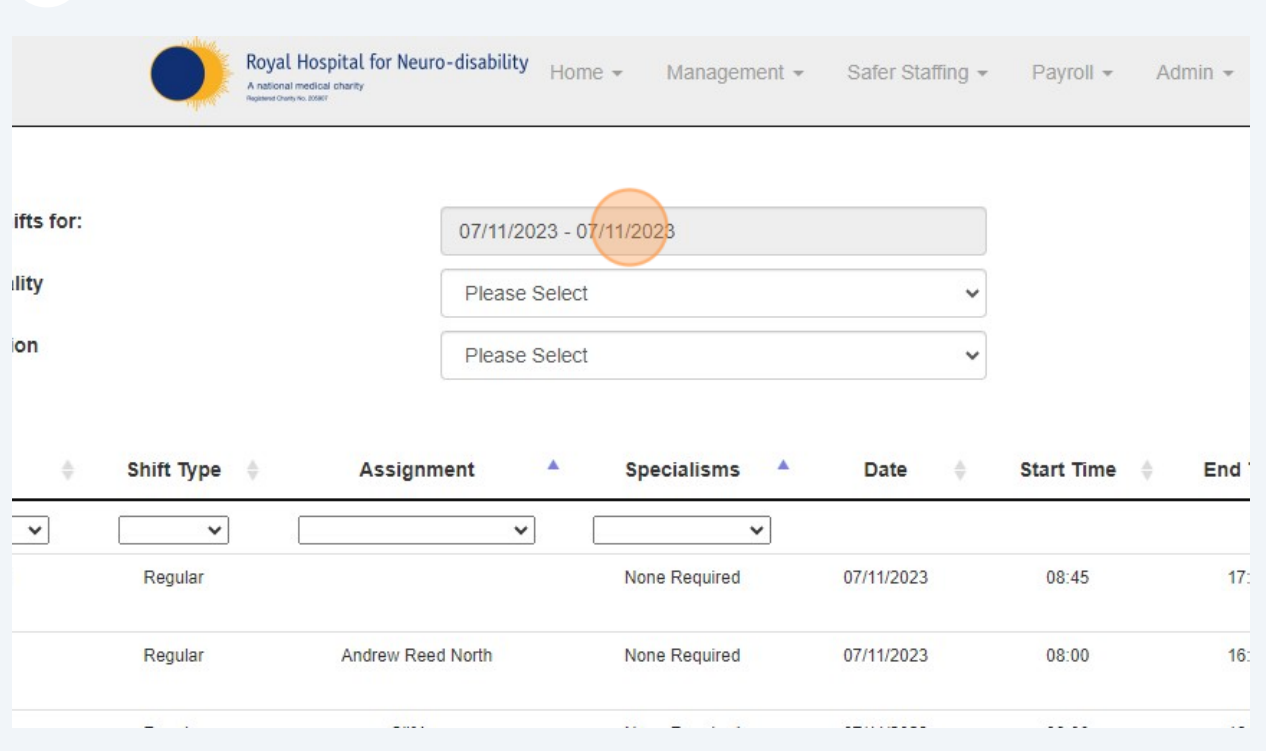

# Click "Custom Range"

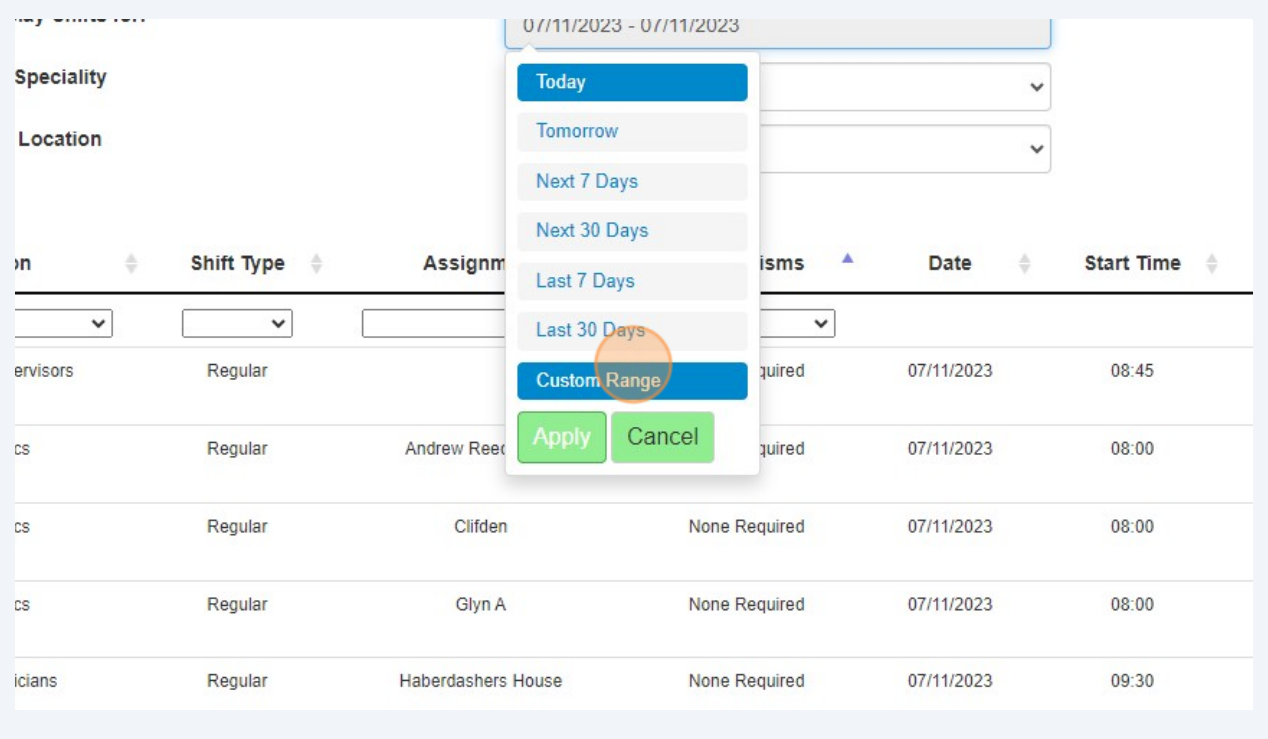

#### **12** Click "15"

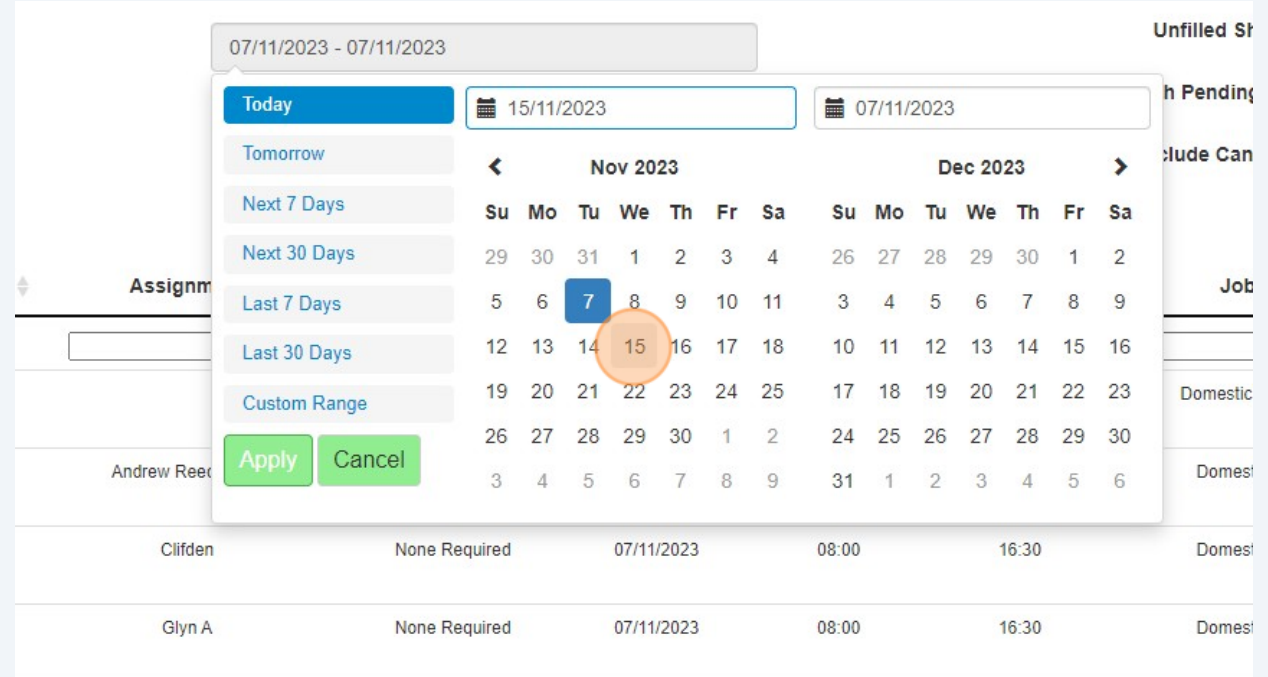

#### **13** Click "Actions"Shifts with Pending Applicants Only? **Exclude Cancelled Shifts** Search: Job Types  $\frac{\Lambda}{V}$  $\frac{\Lambda}{V}$ End Time  $\qquad$ **Time Of Day**  $\frac{\Lambda}{V}$ **Status** ÷  $\checkmark$  $\checkmark$  $\checkmark$  $20:00$ Registered Nurse Early 0 Applications **Actions**  $17:30$ Ward Technician Early 0 Applications Actions 0 Applications  $17:30$ Ward Technician Early Actions 0 Applications  $16:30$ Domestic Assistant Early Actions Ward Technician 0 Applications  $17:30$ Early Actions

#### Made with Scribe - https://scribehow.com 7

### Click "Edit"

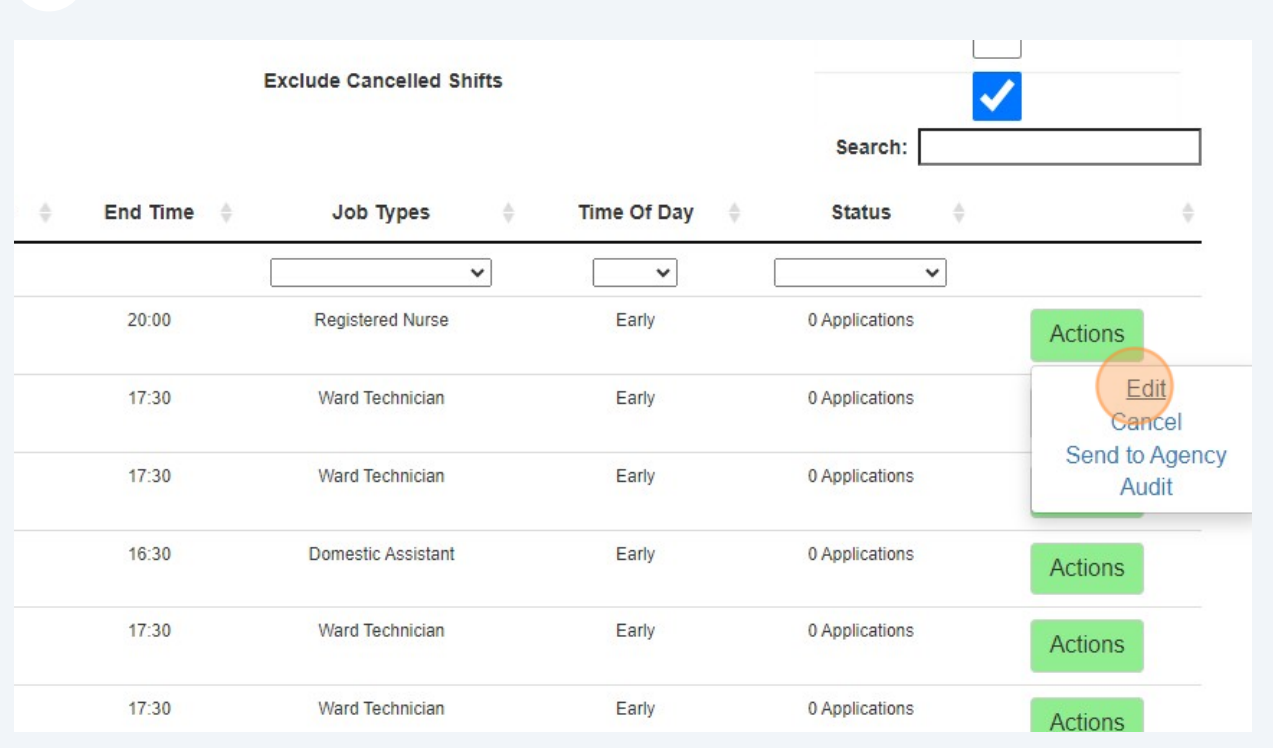

### Click this text field.

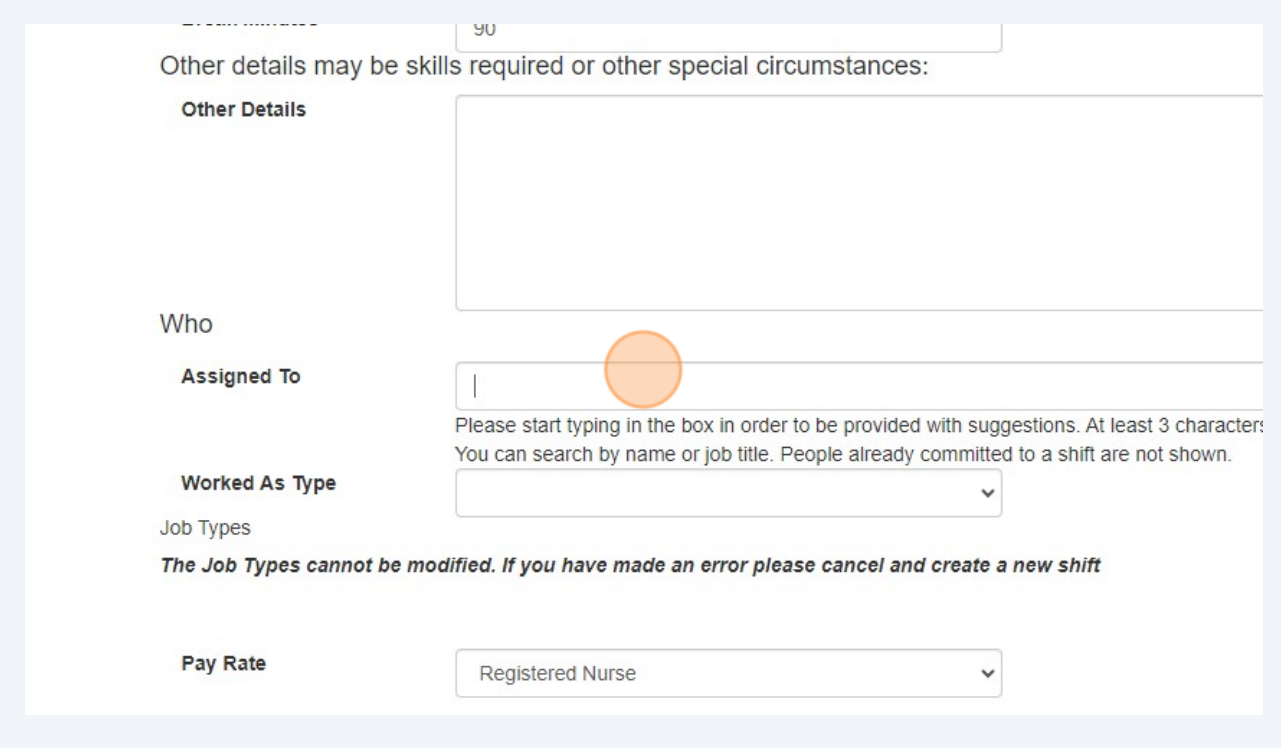

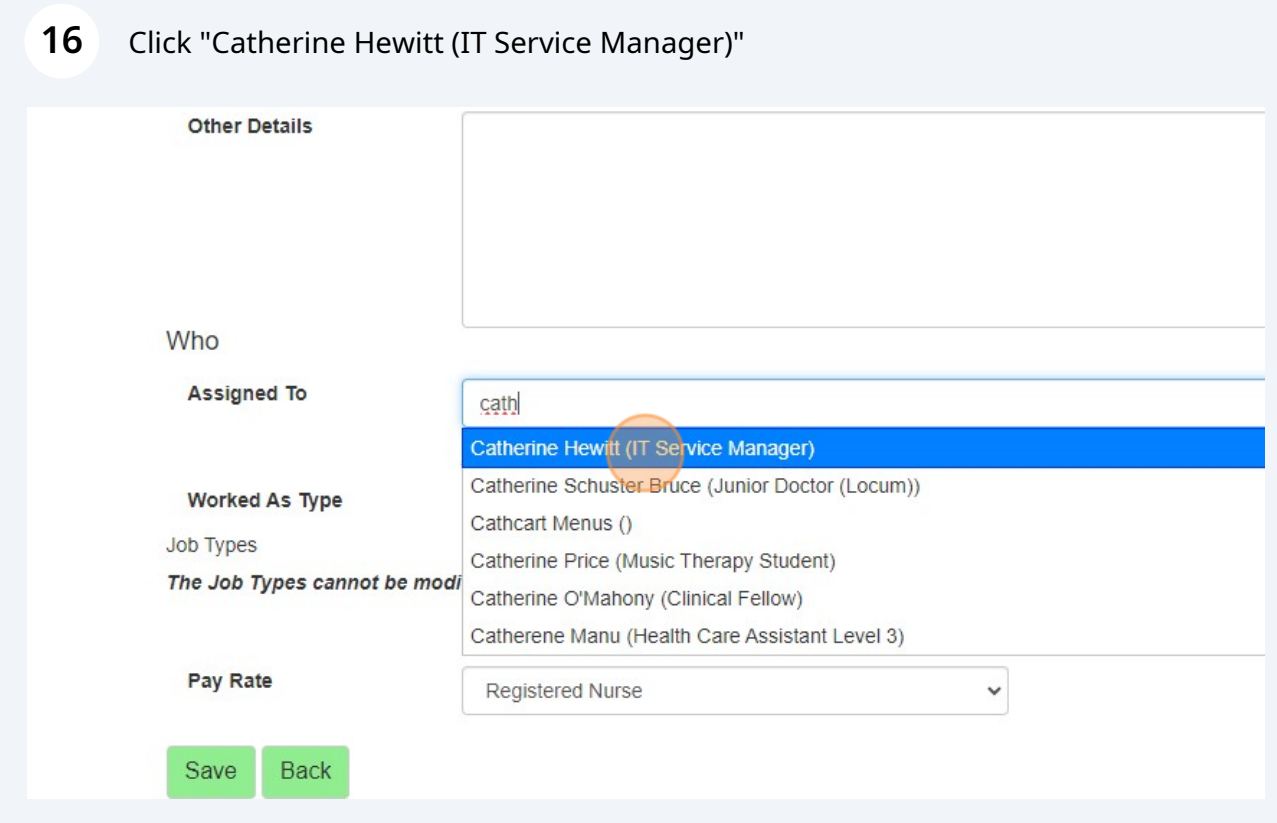

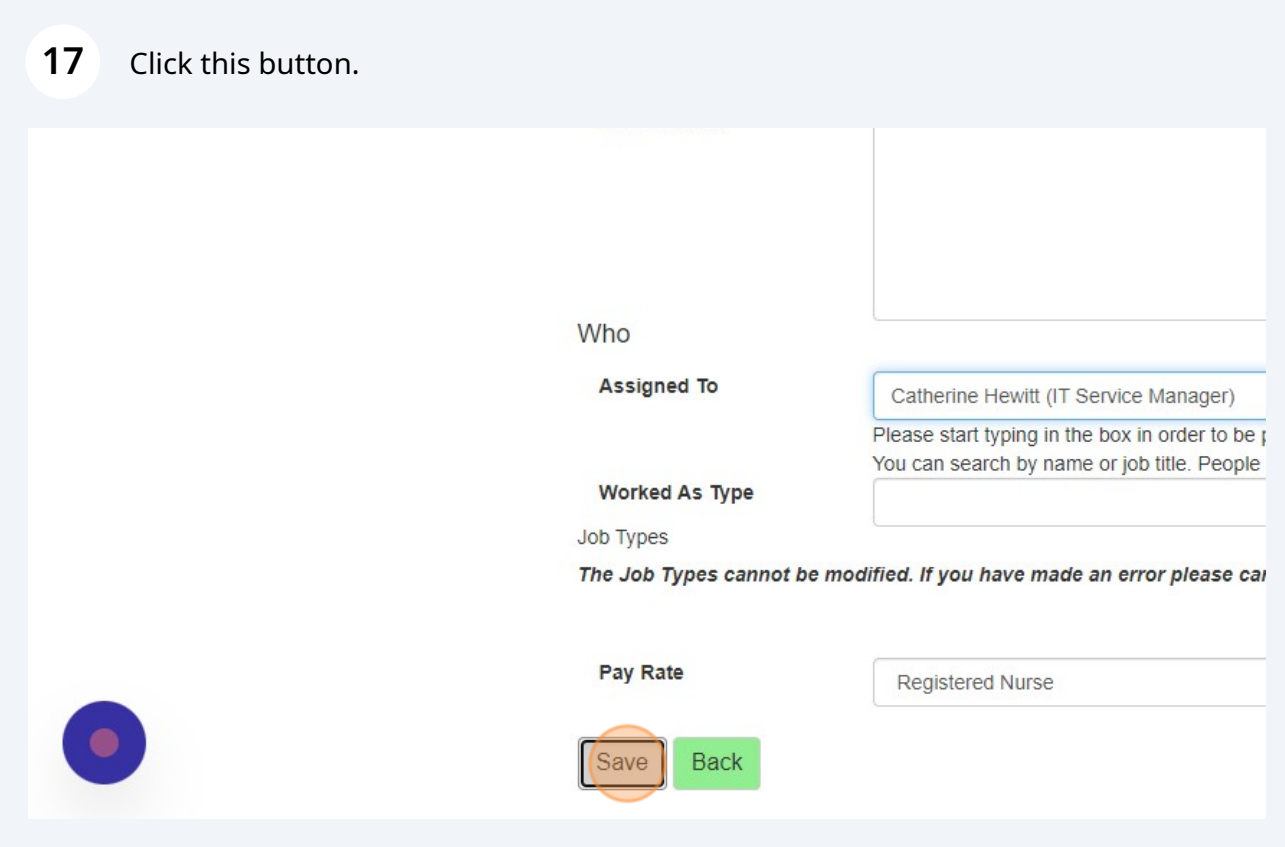